# **OfferExternalService**

Egen Provhantering

Tjänstekontraktsbeskrivning 5.65

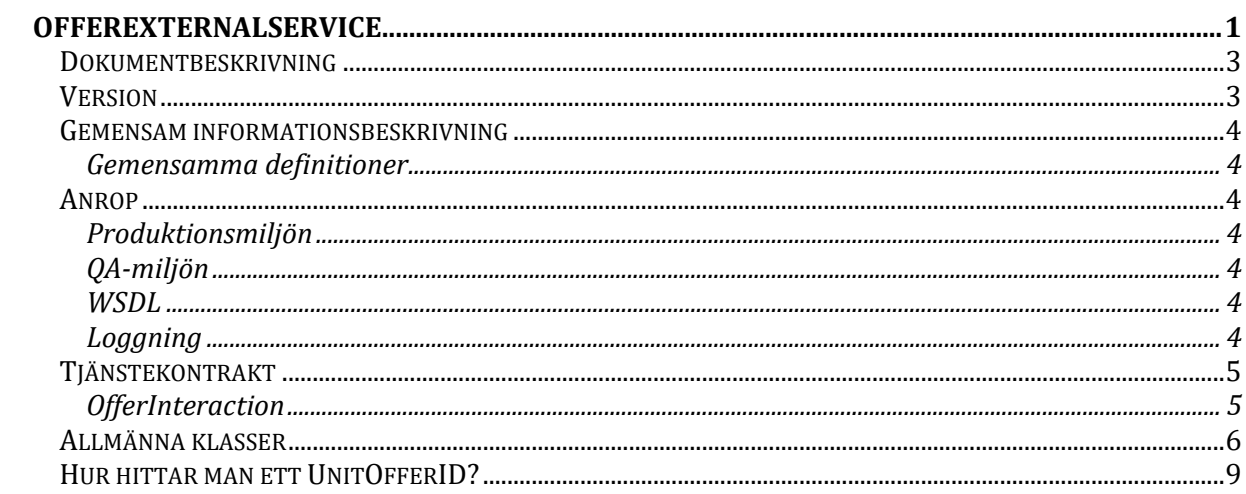

# Dokumentbeskrivning

Detta dokument beskriver de informationsmängder som finns i tjänstedomänen EP Offer.

# Version

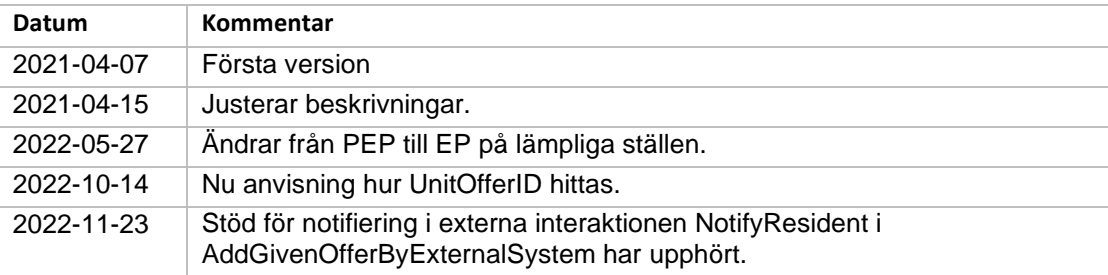

# Gemensam informationsbeskrivning

### Gemensamma definitioner

För att åstadkomma en enhetlig beskrivning av informationsmängder som återkommer i olika tjänster har ett gemensamt definitionsdokument tagits fram där alla definitioner finns beskrivna i detalj.

Definitionsdokumentet heter "EP Definitioner".

För att t ex hitta den kompletta beskrivningen av "*25 OrderID"* går du till dokumentet "EP Definitioner" och söker dig fram till beskrivningen av denna informationsmängd.

# Anrop

Anropande system authentiseras genom SITHS funktionscertifikat och behörighet ges per HSAID som återfinns i SERIALNUMBER under Certificatobjekt på certifikatet. T.ex SERIALNUMBER = SE2321000016-A2G2.

För att få behörighet behöver ni meddela EP förvaltningen erat HSAID samt IP nummer på servern som ni anropar ifrån.

### Produktionsmiljön

Anropa:<https://services.pep.1177.se/OfferExternalService/OfferInteraction.svc> Certifikat som används är SITHS serversertifikat SITHS e-id Function CA v1 Meddela EP förvaltningen erat HSAID för Authorisation.

### QA-miljön

Anropa: [https://qa.services.pep.minavardkontakter.se/O](https://qa.services.pep.minavardkontakter.se/)fferExternalService/OfferInteraction.svc

Certifikat som används är QA/testcertifikat.

Installera SITHS Root CA v1 PP samt Test SITHS e-id Function CA v1 på servern som ni anropar ifrån.

Meddela EP förvaltningen erat HSAID för Authorisation.

### **WSDL**

Om man i sin utveckling har behov wsdl-filer kan man generera dessa genom att avsluta anropet mot tjänsterna med "?wsdl". Ex

[https://qa.services.pep.minavardkontakter.se/O](https://qa.services.pep.minavardkontakter.se/LabOrderExternalService/MaterialHandlingOnLabInteraction.svc)fferExternalService/OfferInteraction.svc?wsdl

#### **OBS! wsdl är inte aktiverat i produktionsmiljön och kan därmed inte användas vid anrop av tjänsterna.**

### **Loggning**

EP loggar inga misslyckade försök att nå tjänsten. Det ligger på den anropande parten att spåra och logga anslutningsfel. De anslutningsfel som kan uppkomma är:

- 1) Porten är inte öppen: Stoppar i brandväggen.
- *2)* Klientcertifkatet är inte medskickat: Stoppar på SSL handskakningen *För att det ska ske i testmiljön så måste det stramas åt av EP förvaltning.*
- 3) SITHS Root certifikat är inte installerat. Stoppar på SSL handskakningen. Tänk på att det är olika utfärdare för Test och Produktion.
- 4) Svarsobjekten som returneras har Error = False och då finns beskrivningen av felet i ValidationErrorList eller i TechnicalErrorList.

# Tjänstekontrakt

#### **OfferInteraction**

Detta tjänstekontrakt anropas av ett externt system (ex integrationsplattform) för att automatisera tilldelning av ett provtagningserbjudanden och notifiera invånaren om att så har skett.

Interaktionen kan t.ex. användas av ett externt system för att "kalla" invånaren för screening.

Interaktionerna anropas för ett personnummer i taget. För varje anrop returneras ett svar att tilldelning kunde genomföras eller ett fel om tilldelning (av någon anledning) inte kunde utföras.

Om man vill tilldela ett erbjudande till många invånare på en och samma gång "loopar" man igenom en lista med personnummer och tilldelar en invånare i taget.

#### *AddGivenOfferByExternalSystem*

Lägger till ett provtagningserbjudande till en invånare.

För att förhindra "spam-tilldelningar" finns en begränsning som gör att en identisk tilldelning av ett provtagningserbjudande endast kan utföras en gång under en viss konfigurerad tid.

#### Begäran

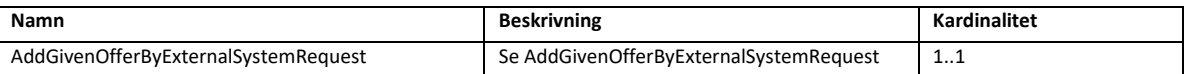

Svar

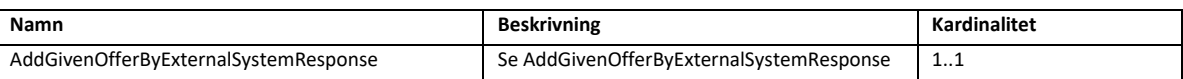

#### *UndoGivenOfferByExternalSystem*

Tar bort ett tillagt provtagningserbjudande från en invånare.

Om man anropat AddGivenOfferByExternalSystem flera gånger och därefter anropar UndoGivenOfferByExternalSystem kommer den senaste tilldelningen tas bort först. Om man vill ta bort fler tilldelningar kan man upprepa UndoGivenOfferByExternalSystem till dess att önskat antal är borttagna.

#### Begäran

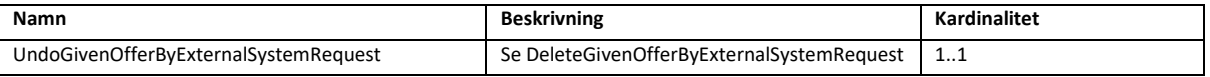

#### Svar

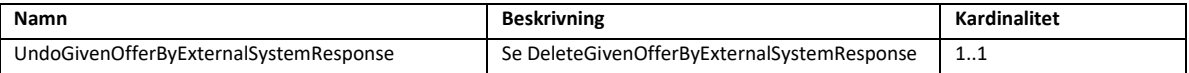

# Allmänna klasser

# AddGivenOfferByExternalSystemRequest

AddGivenOfferByExternalSystemRequest innehåller den information som krävs för att tilldela ett erbjudande.

Observera att information om kardinalitet i detta dokument gäller över eventuella genererade scheman (xsd).

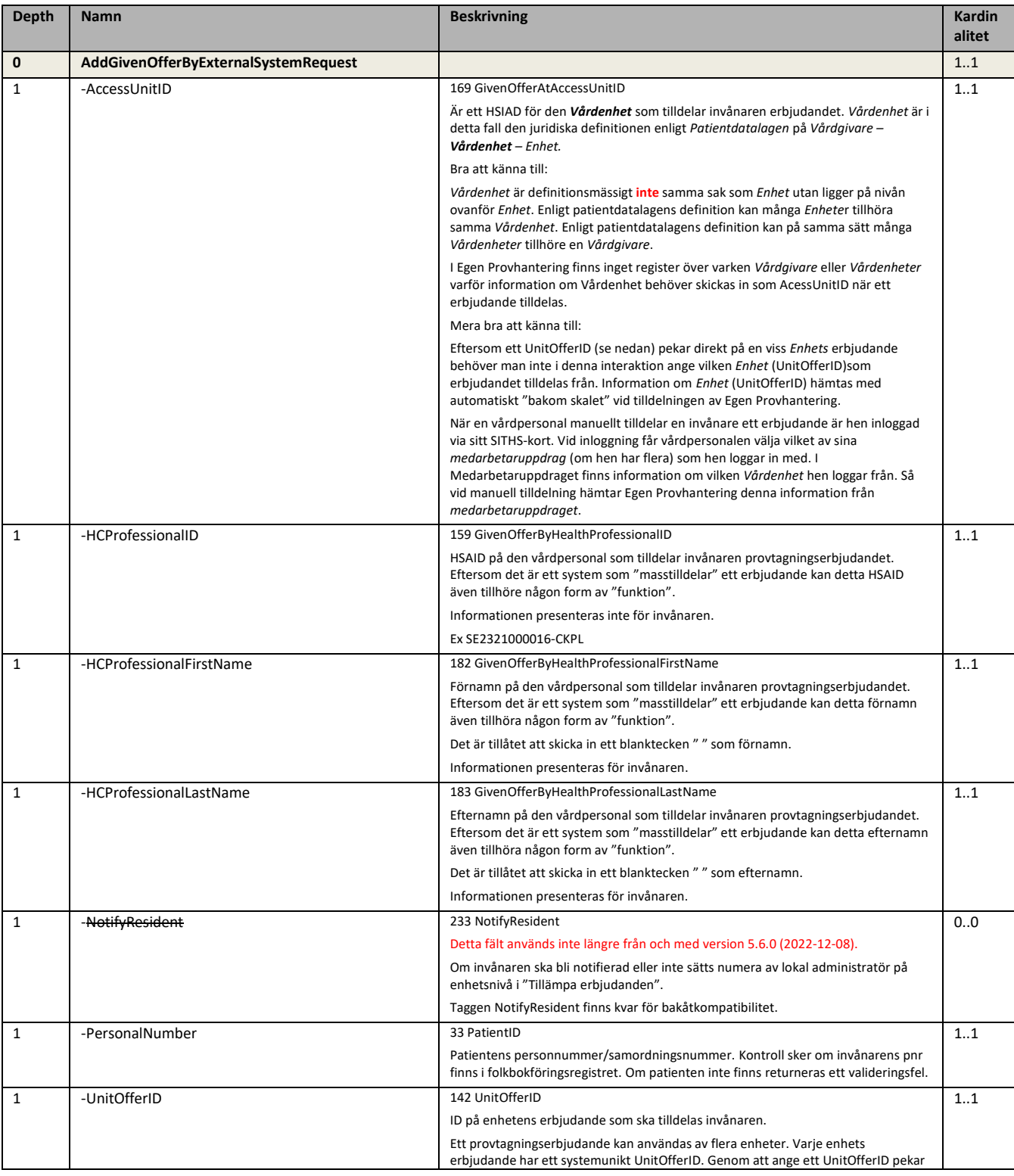

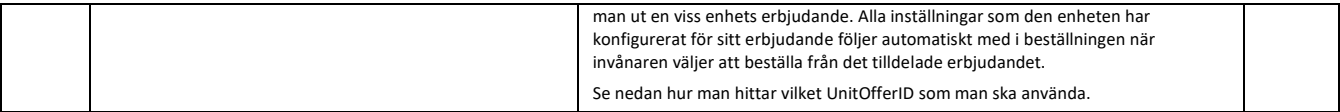

#### Exempel 1

Här är det en specifik ansvarig person som tilldelar erbjudandet.

<off:AccessUnitID>**SE2321000016-14FM**</off:AccessUnitID> <off:HCProfessionalFirstName>**Anna**</off:HCProfessionalFirstName> <off:HCProfessionalID>**SE2321000016-3STJ**</off:HCProfessionalID> <off:HCProfessionalLastName>**Andersson**</off:HCProfessionalLastName> <off:PersonalNumber>**191212121212**</off:PersonalNumber> <off:UnitOfferID>**6**</off:UnitOfferID>

#### Exempel 2

Här är det en ansvarig "funktion" som tilldelar erbjudandet. <off:AccessUnitID>**SE2321000016-14FM**</off:AccessUnitID> <off:HCProfessionalFirstName>**Screeningverksamheten**</off:HCProfessionalFirstName> <off:HCProfessionalID>**SE2321000016-RCC1**</off:HCProfessionalID> <off:HCProfessionalLastName>**RCC Syd**</off:HCProfessionalLastName> <off:PersonalNumber>**191212121212**</off:PersonalNumber> <off:UnitOfferID>**6**</off:UnitOfferID>

## AddGivenOfferByExternalSystemResponse

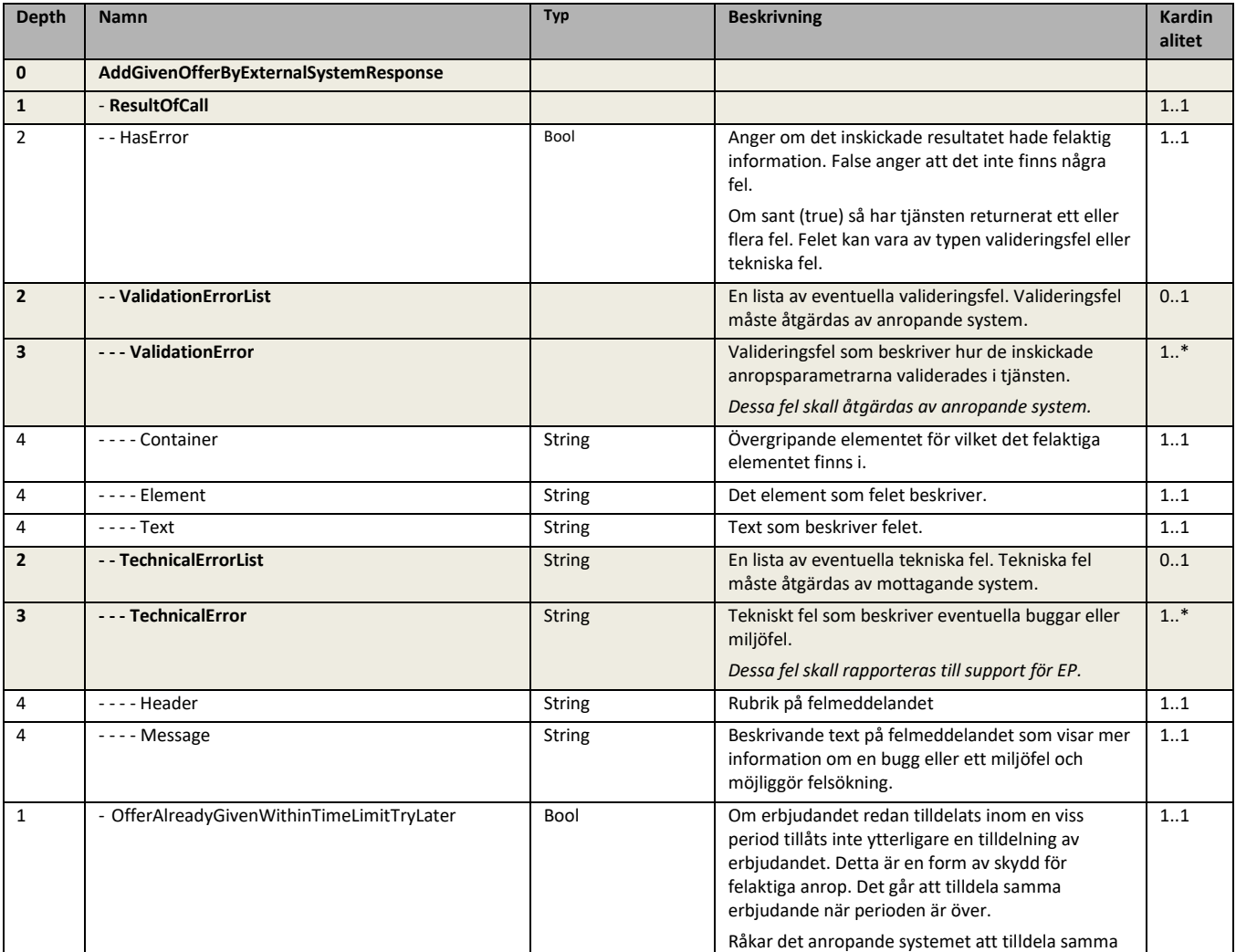

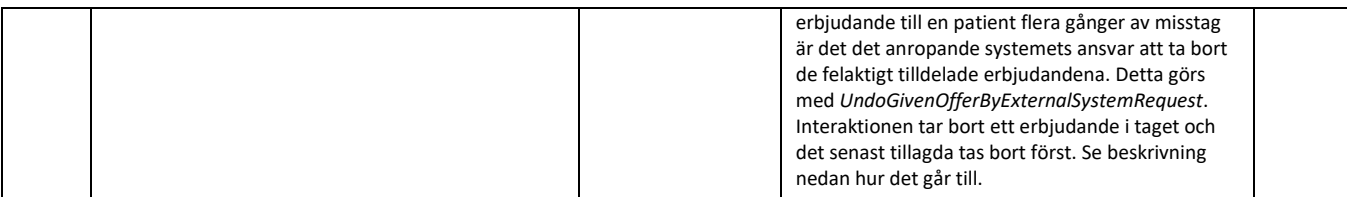

### UndoGivenOfferByExternalSystemRequest

UndoGivenOfferByExternalSystemRequest innehåller den information som krävs för att ta bort det senaste erbjudandet som tilldelats med samma information.

Observera att information om kardinalitet i detta dokument gäller över eventuella genererade scheman (xsd). Observera att om man försöker ta bort ett erbjudande som redan är borttaget så returneras ett fel.

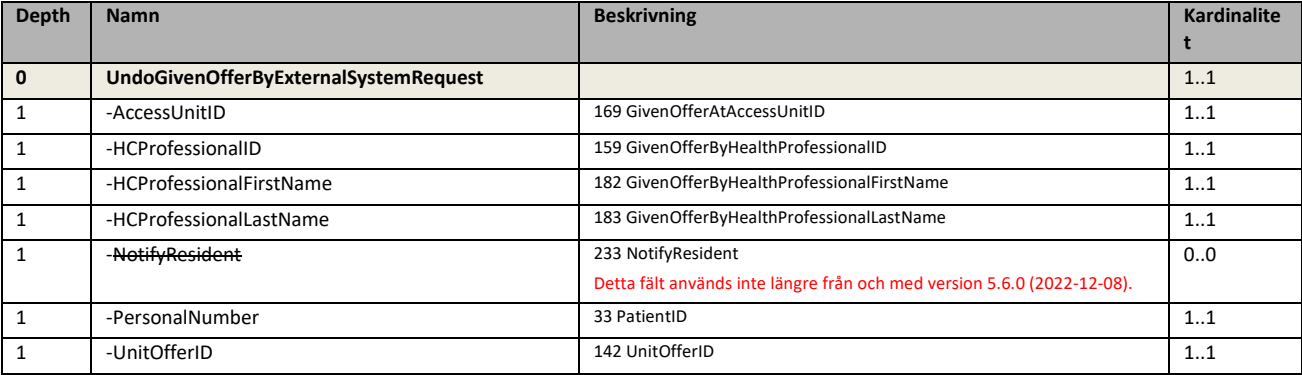

### UndoGivenOfferByExternalSystemResponse

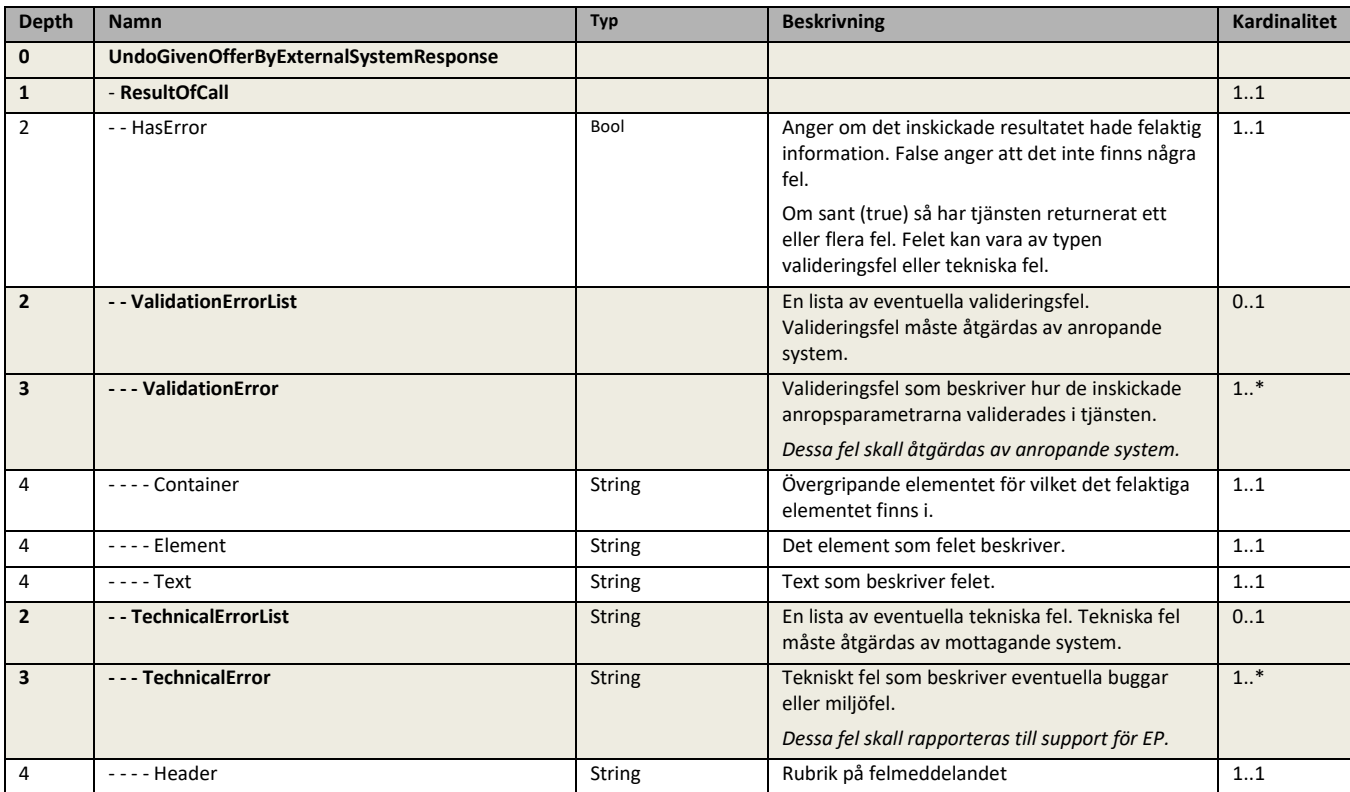

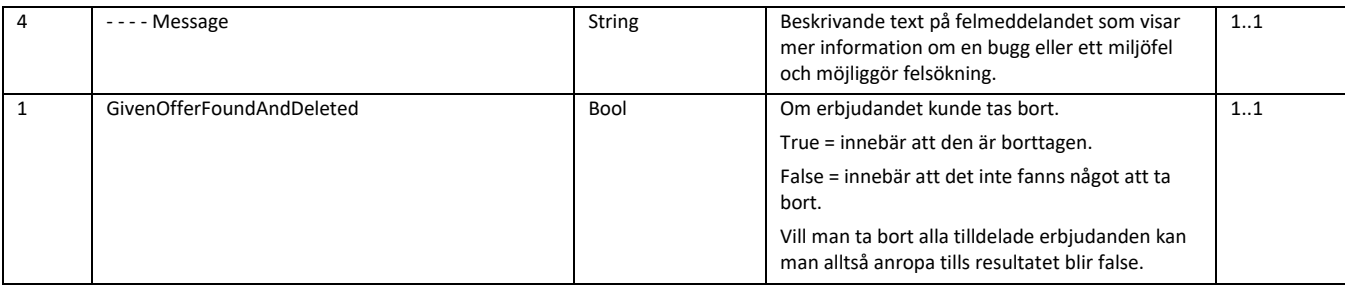

# Hur hittar man ett UnitOfferID?

Så här hittar du vilket UnitOfferID som ska skickas in som *UnitOfferID* för att tilldela ett visst erbjudande. UnitOfferID får du fram genom att i EP Admin öppna erbjudandet som ska tilldelas på den enhet som ska tilldela erbjudandet.

I exemplet nedan vill vi få fram idt för erbjudandet "**Besöksprover reumatologi**" på enheten "**Gustavsbergs vårdcentral**". Efter att ha valt enheten och öppnat det tillämpade erbjudandet ser vi att UnitOfferID är 47**.**

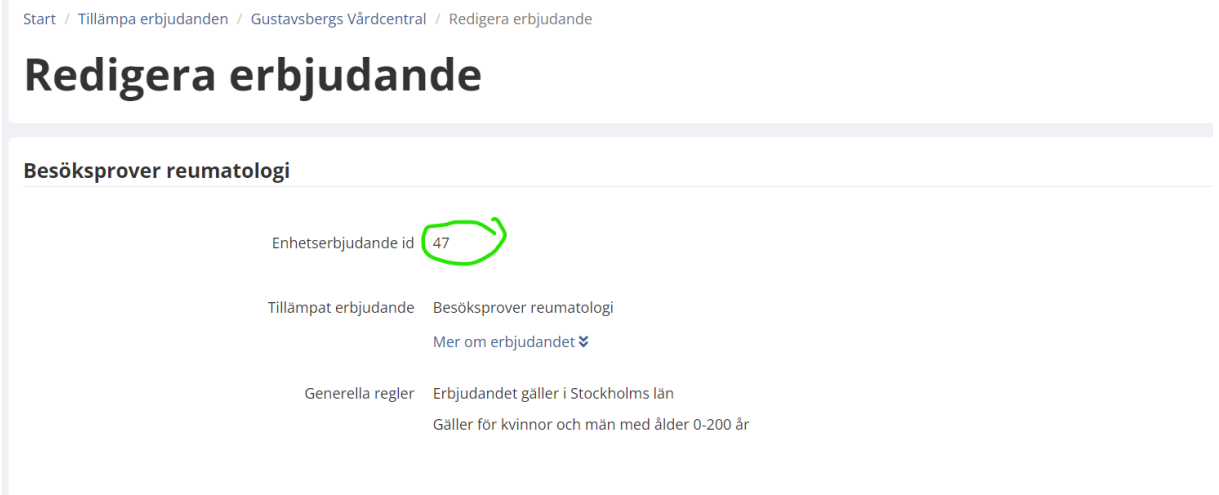

Lokala regler